Are you looking for Baselines in your project? The photo below shows baselines.

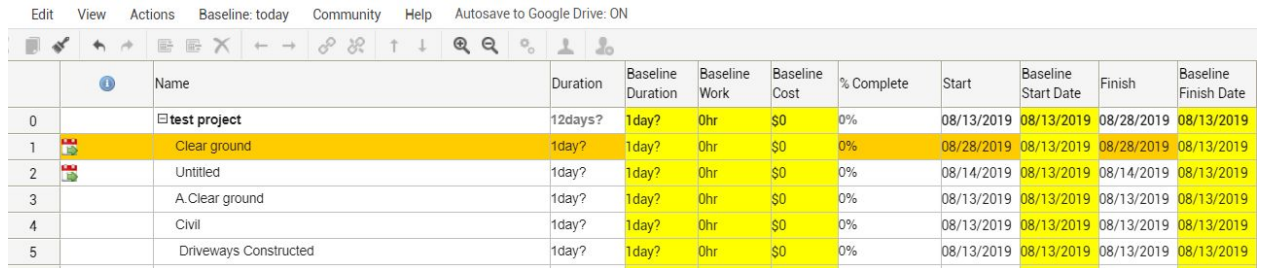

For my project I created a baseline every 2 weeks to show my sprints. I do this in the baseline drop down menu.

Top tool bar (Baselines> manage baseline> name and add the baseline> change the color of your baseline to show in the grind.

Then you will have to select the Baseline you would like to look at.

REMEMBER:

A baseline is a stamp of that day created.

WHY USE A BASELINE?

To view a task planned vs actual task data. in your schedule. (consider adding a risk to projects that are delayed to explain why this might of been delayed)

To view cost planned and cost actually spent in the project.

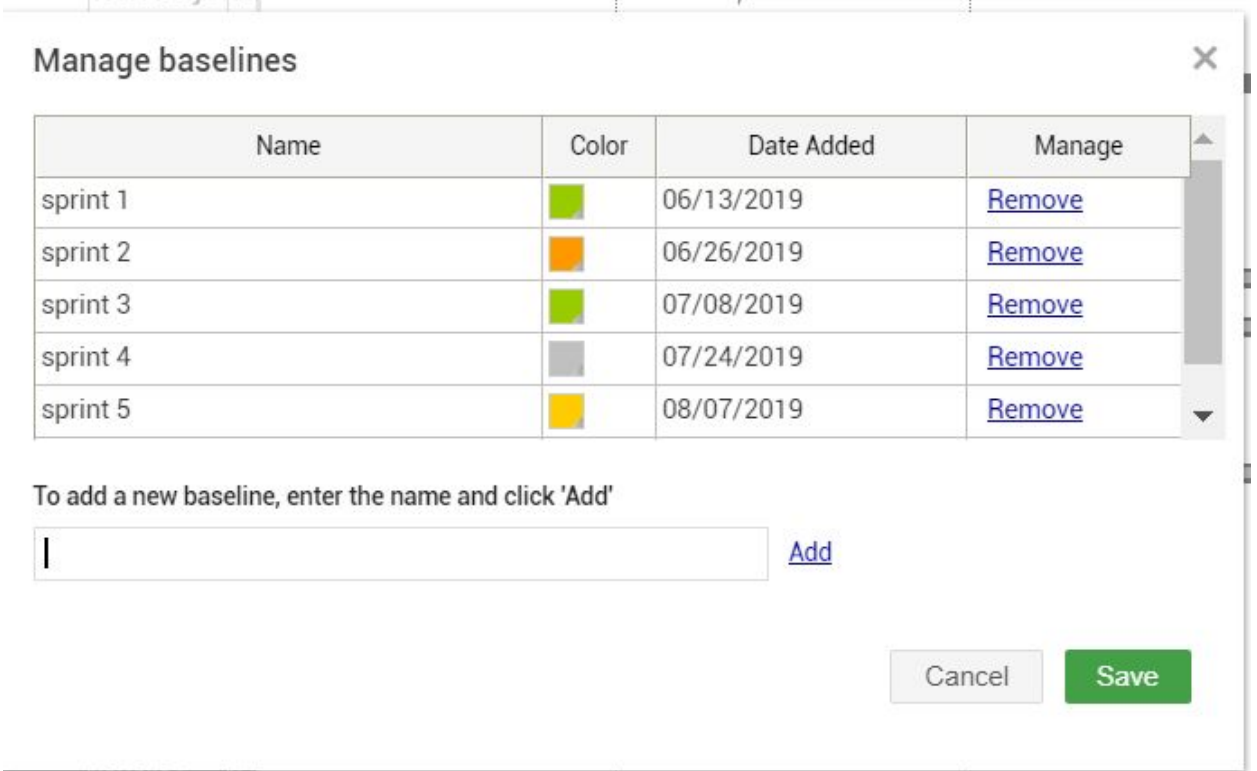